# Cours sécurité des réseaux

Secure Shell (SSH)

Mohamed Houcine HDHILI [med\\_elhdhili@yahoo.es](mailto:med_elhdhili@yahoo.es)

## SSH: Présentation

- Permet l'accès sécurisée à une machine distante (routeurs, firewall, serveurs...) pour l'administrer.
- Remplace le service telnet (non sécurisé)
- Dernière version: **SSH2** (IETF RFC 4250 à 4256)
- Implémentation courante sous GNU Linux et BSD: **openSSH**
- **OpenSSH** = suite de logiciels (ssh, sshd, sscp, sftp)
- Exemple de client sous windows: **Putty**

### SSH: couches protocolaires

**SSH User Authentication Protocol** 

Authenticates the client-side user to the server.

**SSH Connection Protocol** 

Multiplexes the encrypted tunnel into several logical channels.

#### **SSH Transport Layer Protocol**

Provides server authentication, confidentiality, and integrity. It may optionally also provide compression.

#### **TCP**

Transmission Control Protocol provides reliable, connection-oriented end-to-end delivery.

#### IP

Internet Protocol provides datagram delivery across multiple networks.

**Etape 1: échange des versions des protocoles entre le client** et le serveur (après l'établissement de connexion TCP)

### **SSH-protoversion-softwareversion SP comments CR LF**

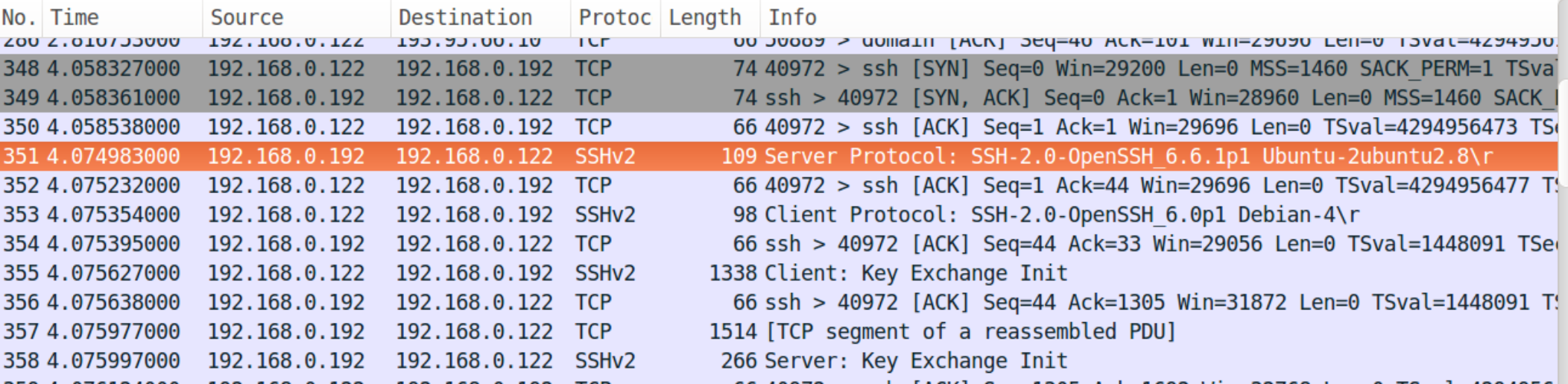

Étape 2: négociation sur les algorithmes (cryptage, MAC, compression) à utiliser dans les deux sens.

### **Key exchange init**

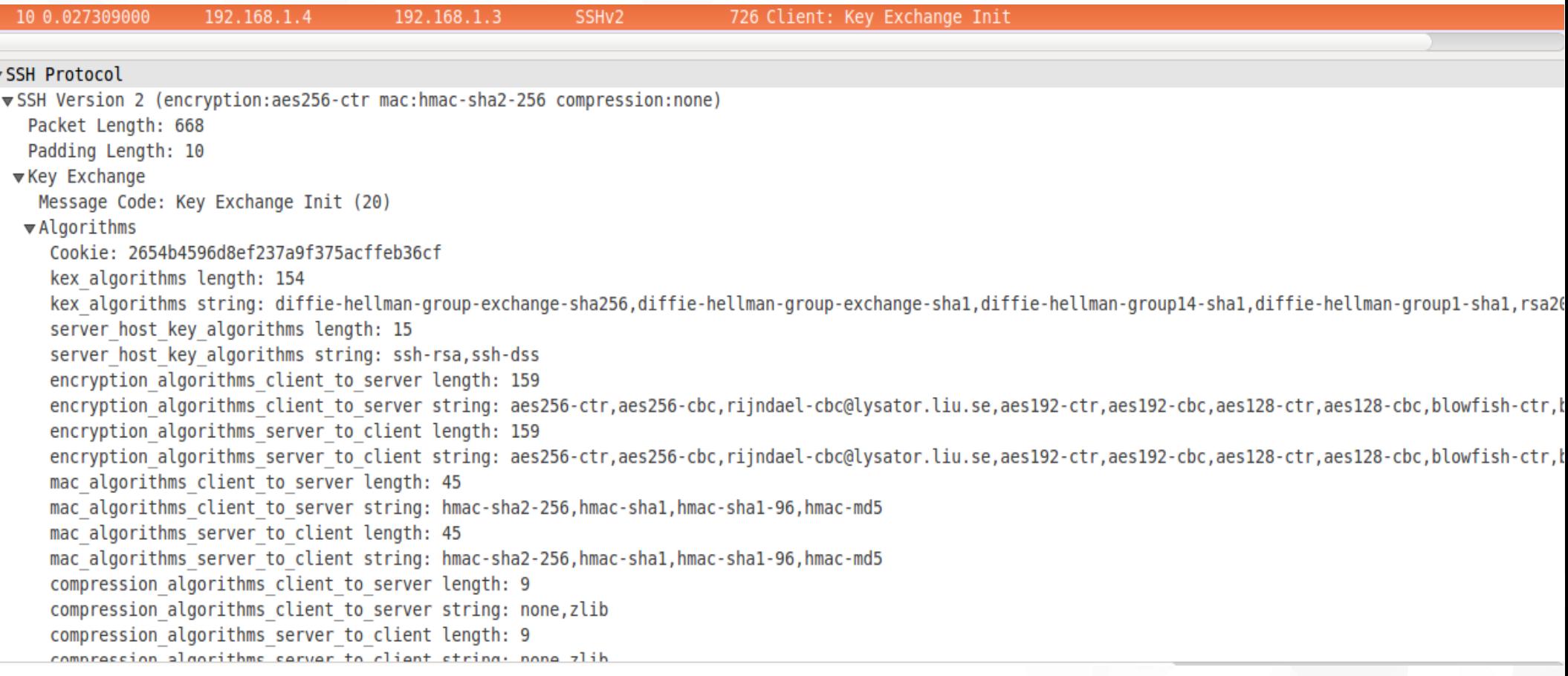

- Étape 3: Mise en place d'une clé symétrique K entre le client et le serveur
	- D'une manière sécurisé ==> protocole de Diffie Hellman (basé sur le problème du logarithme discret ou les courbes elliptiques)
	- Le client initie le protocole de DH

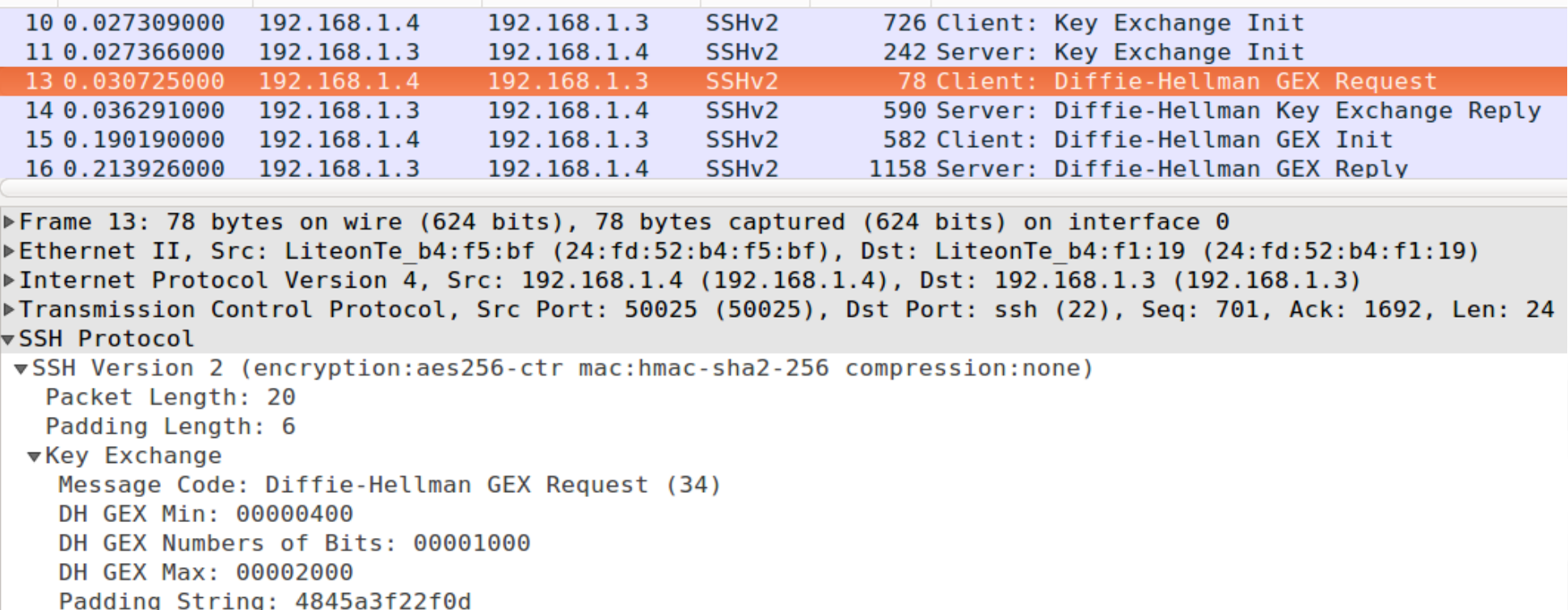

Étape 3: Mise en place d'une clé symétrique K entre le client et le serveur

Le serveur envoi un grand nombre premier P et un générateur G

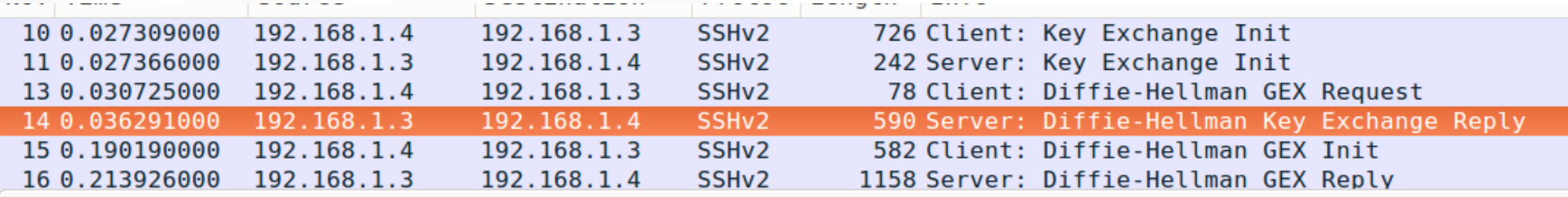

Frame 14: 590 bytes on wire (4720 bits), 590 bytes captured (4720 bits) on interface 0 Ethernet II, Src: LiteonTe b4:f1:19 (24:fd:52:b4:f1:19), Dst: LiteonTe b4:f5:bf (24:fd:52:b4:f5:bf) → Finternet Protocol Version 4, Src: 192.168.1.3 (192.168.1.3), Dst: 192.168.1.4 (192.168.1.4) Fransmission Control Protocol, Src Port: ssh (22), Dst Port: 50025 (50025), Seq: 1692, Ack: 725, Len: 536(→ ∀SSH Protocol

vSSH Version 2 (encryption:aes256-ctr mac:hmac-sha2-256 compression:none) Packet Length: 532 Padding Length: 8 ▼Key Exchange Message Code: Diffie-Hellman Key Exchange Reply (31) Multi Precision Integer Length: 513 DH modulus (P): 00ef07b0f39662dc8600224e46ab8be8cb72e552d52e8801... Multi Precision Integer Length: 1 DH base  $(G)$ : 05 Padding String: 0000000000000000

- Étape 3: Mise en place d'une clé symétrique K entre le client et le serveur
	- Le client choisit un nombre aléatoire C puis envoi au client  $e = G<sup>c</sup>$  mod P

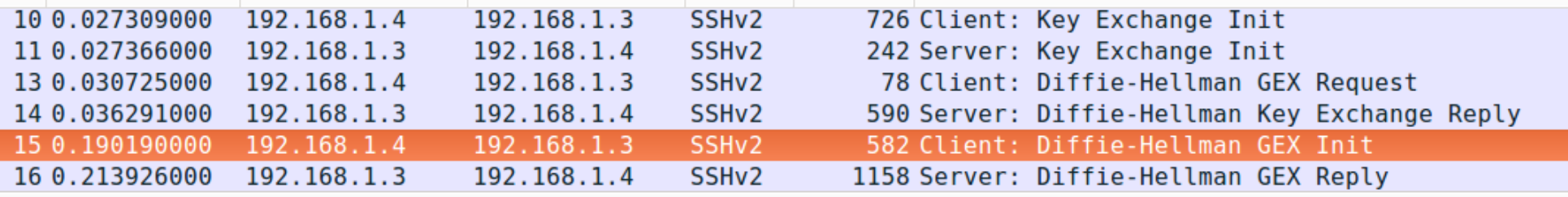

▶Frame 15: 582 bytes on wire (4656 bits), 582 bytes captured (4656 bits) on interface 0 Ethernet II, Src: LiteonTe b4:f5:bf (24:fd:52:b4:f5:bf), Dst: LiteonTe b4:f1:19 (24:fd:52:b4:f1:19) ▶Internet Protocol Version 4, Src: 192.168.1.4 (192.168.1.4), Dst: 192.168.1.3 (192.168.1.3) Fransmission Control Protocol, Src Port: 50025 (50025), Dst Port: ssh (22), Seq: 725, Ack: 2228, Len: 528 ∀SSH Protocol

▼SSH Version 2 (encryption:aes256-ctr mac:hmac-sha2-256 compression:none) Packet Length: 524 Padding Length: 5 ▼Key Exchange Message Code: Diffie-Hellman GEX Init (32) Multi Precision Integer Length: 513 DH client e:  $00c9947c72d762e f32054ca6b8bce76dd22c801d8354c8b9...$ Padding String: 73662ff322

- Étape 3: Mise en place d'une clé symétrique **K** entre le client et le serveur
	- Le serveur choisit un nombre aléatoire S puis calcule:
		- la clé partagé K=  $e^s$ mod P, génère les 6 clés (idem SSL)
		- $\blacksquare$  f=G<sup>S</sup>mod P
		- h=hash(Vc || Vs || client\_Algo\_list || server\_Algo\_list || KpubS || e ||f || K). Hash est déjà négocié. Vc et Vs: versions du client et du serveur
		- S=signature (h) : signature calculé par le serveur

### Le serveur envoi (KpubS, f, s)

#### **SSH Protocol**

```
vSSH Version 2 (encryption:aes256-ctr mac:hmac-sha2-256 compression:none)
  Packet Length: 1084
  Padding Length: 8
▼Key Exchange
   Message Code: Diffie-Hellman GEX Reply (33)
   KEX DH host key length: 279
   KEX DH host key: 000000077373682d727361000000030100010000010100bb...
   Multi Precision Integer Length: 512
   DH server f: 79e7880373eda8c40a02dc478b88fba847f8472cd29f4fc2...
   KEX DH H signature length: 271
   KEX DH H signature: 000000077373682d72736100000100af238c54290e8c3179...
   Padding String: 0000000000000000
   MAC: 0000000c0a15000000000000000000000
```
- Étape 4: vérifier l'authenticité du serveur puis échangé de trafic crypté et hashé
	- **Le client vérifie l'authenticité de la clé publique KpubS à partir de son empreinte donné en première connexion:**

myname@myname-K46CB:~\$ ssh etudiant@192.168.1.3 The authenticity of host '192.168.1.3 (192.168.1.3)' can't be established. ECDSA key fingerprint is 47:e3:7d:10:43:4c:4f:96:ec:38:74:0f:eb:91:a8:2d. Are you sure you want to continue connecting (yes/no)?

- Après validation (yes), le serveur est reconnu et sa clé est stockée dans une base locale appelée "known hosts".
- **T** Cryptage et hashage du trafic

032429000 192.168.1.3 902 Encrypted response packet len=848 192.168.1.4 SSHv2

▶Frame 65: 902 bytes on wire (7216 bits), 902 bytes captured (7216 bits) on interface 0 Ethernet II, Src: LiteonTe b4:f1:19 (24:fd:52:b4:f1:19), Dst: LiteonTe b4:f5:bf (24:fd:52:b4:f5:bf) ▶ Internet Protocol Version 4, Src: 192.168.1.3 (192.168.1.3), Dst: 192.168.1.4 (192.168.1.4) ▶Transmission Control Protocol, Src Port: ssh (22), Dst Port: 50025 (50025), Seq: 3748, Ack: 1973, Len: 848 **▼SSH Protocol** 

▼SSH Version 2 (encryption:aes256-ctr mac:hmac-sha2-256 compression:none) Encrypted Packet: f7fc8092b59a5f83315bc2f29997dc9d8599aac896fb39a7...  $MAC: 3e4811e0bd1c7d2218d4e4547a8990be8df46eba7c1f9adc...$ 

#### M&K HDHILI TU

## Transport Layer Protocol; Echange sécurisé de données

Préparation d'un payload (message) à envoyer par le client ou le serveur

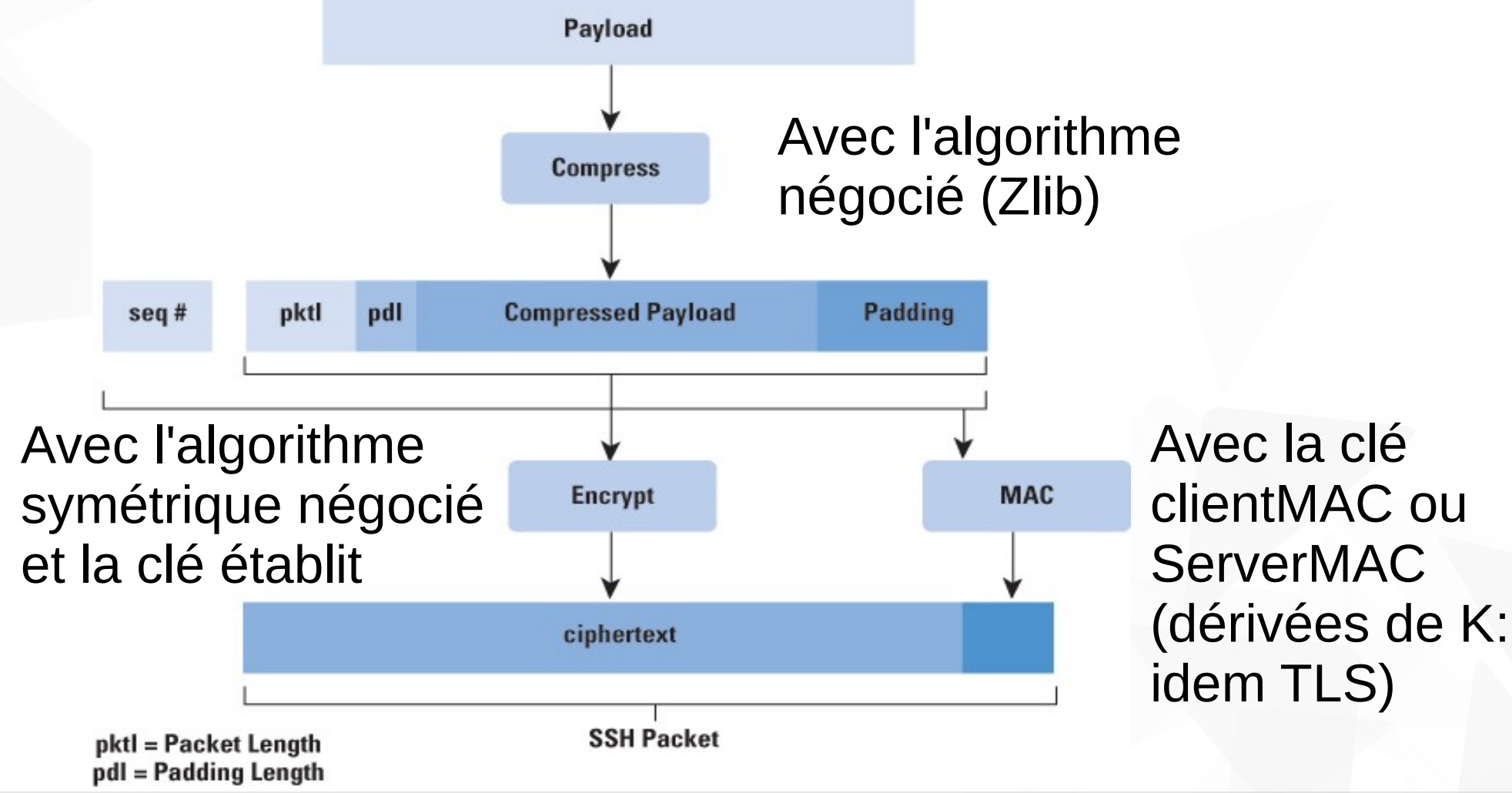

# Authentification du client

### **Par mot de passe**

- Le client fournit un mot de passe (de son compte sur le serveur) qui sera envoyé dans un paquet chiffré.
- Il faut accepter le "fingerprint" pour la première connexion

#### myname@myname-K46CB: ~

```
myname@myname-K46CB:~$ ssh etudiant@192.168.1.3
The authenticity of host '192.168.1.3 (192.168.1.3)' can't be established.
ECDSA key fingerprint is 47:e3:7d:10:43:4c:4f:96:ec:38:74:0f:eb:91:a8:2d.
Are you sure you want to continue connecting (yes/no)? yes
Warning: Permanently added '192.168.1.3' (ECDSA) to the list of known hosts.
etudiant@192.168.1.3's password:S pwd
/home/etudiant
lS exit
Connection to 192.168.1.3 closed.
myname@myname-K46CB:~$ ssh etudiant@192.168.1.3
etudiant@192.168.1.3's password:
```
# Authentification du client

### **Par clé privée**

- Phase de distribution de clés:
	- Le client génère une paire de clés KpubC/KprivC et **envoit KpubC au serveur** (par exemple, en utilisant scp qui permet de copier KpubC sur le serveur en utilisant SSH)
- Phase d'authentification: basé sur le challenge-response
	- **In the client chiffre une information connu par le serveur (par exemple sa** clé publique) par sa clé privée.
	- Si le challenge réussie, le client est authentifié

# A faire…

### … TP sur SSH